# **NX800LX**

**AMD® Geode LX800 500MHz Nano ITX Main Board** 

## **User's Manual**

**Ver. 1.00** 

## **Contents**

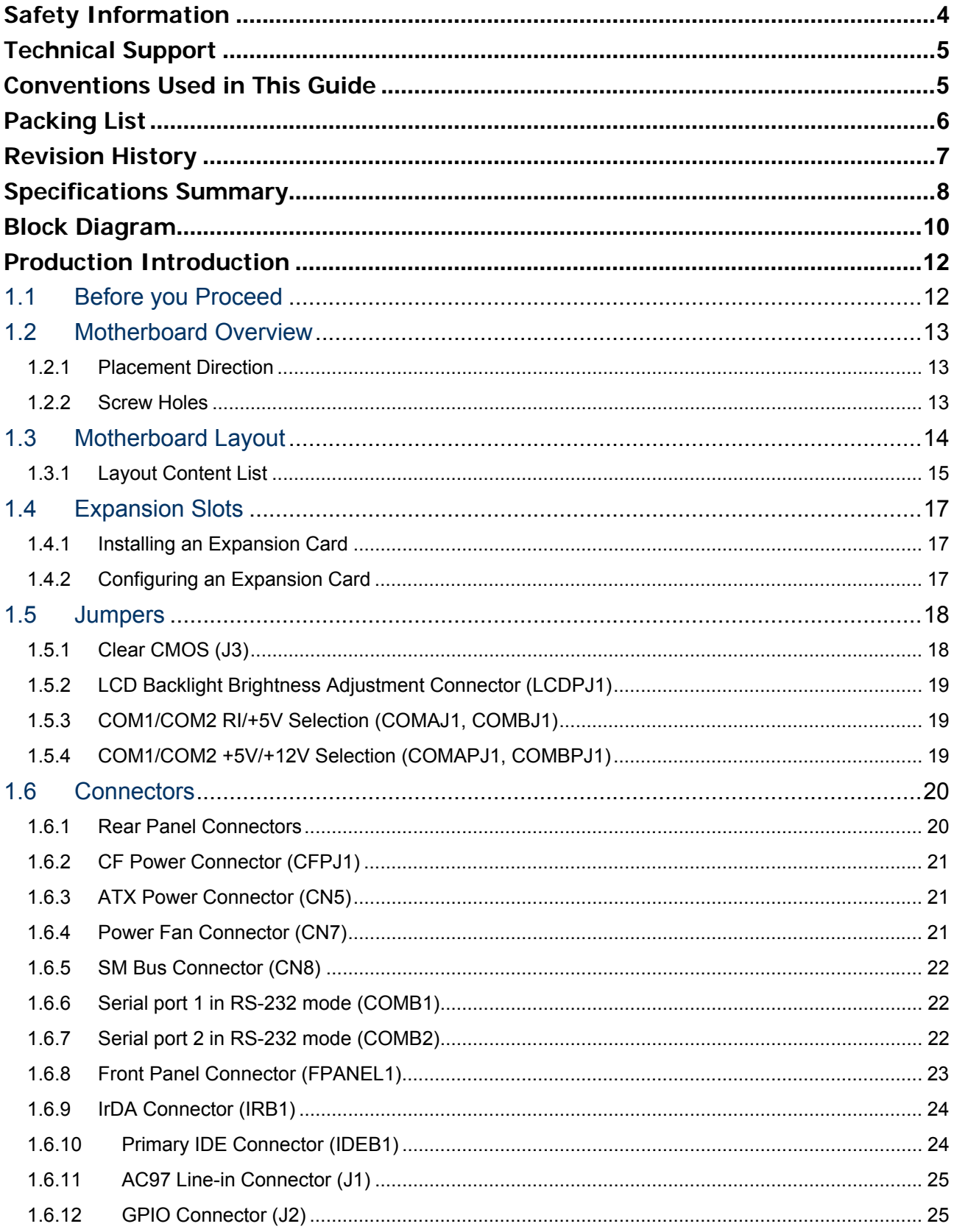

## **Contents**

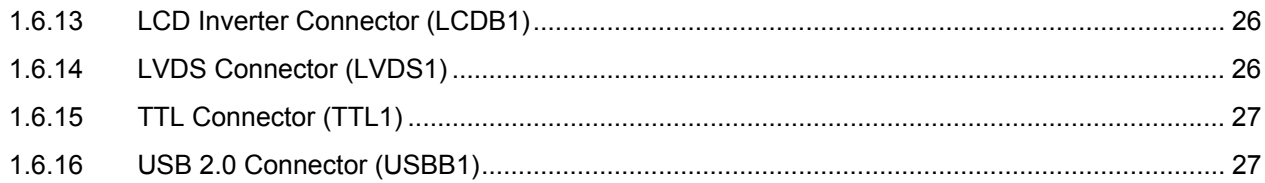

## <span id="page-3-0"></span>**Safety Information**

#### **Electrical safety**

- To prevent electrical shock hazard, disconnect the power cable from the electrical outlet before relocating the system.
- When adding or removing devices to or from the system, ensure that the power cables for the devices are unplugged before the signal cables are connected. If possible, disconnect all power cables from the existing system before you add a device.
- $\bullet$  Before connecting or removing signal cables from the motherboard, ensure that all power cables are unplugged.
- Seek professional assistance before using an adapter or extension cord. These devices could interrupt the grounding circuit.
- Make sure that your power supply is set to the correct voltage in your area. If you are not sure about the voltage of the electrical outlet you are using, contact your local power company.
- If the power supply is broken, do not try to fix it by yourself. Contact a qualified service technician or your retailer.

### **Operation safety**

- $\bullet$  Before installing the motherboard and adding devices on it, carefully read all the manuals that came with the package.
- Before using the product, make sure all cables are correctly connected and the power cables are not damaged. If you detect any damage, contact your dealer immediately.
- To avoid short circuits, keep paper clips, screws, and staples away from connectors, slots, sockets and circuitry.
- Avoid dust, humidity, and temperature extremes. Do not place the product in any area where it may become wet.
- Place the product on a stable surface.
- If you encounter technical problems with the product, contact a qualified service technician or your retailer.

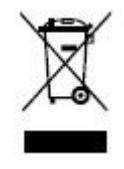

The symbol of the crossed out wheeled bin indicates that the product (electrical and electronic equipment) should not be placed in municipal waste. Check local regulations for disposal of electronic products.

## <span id="page-4-0"></span>**Technical Support**

If a problem arises with your system and no solution can be obtained from the user's manual, please contact your place of purchase or local distributor. Alternatively, please try the following help resources for further guidance. Visit the BCM TW website for FAQ, technical guide, BIOS updates, driver updates, and other information:

*http://www.bcmimb.com.tw* 

## **Conventions Used in This Guide**

To make sure that you perform certain tasks properly, take note of the following symbols used throughout this manual.

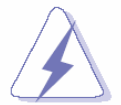

DANGER/WARNING: Information to prevent injury to yourself when trying to complete a task.

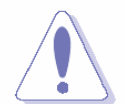

CAUTION: Information to prevent damage to the components when trying to complete a task.

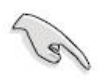

IMPORTANT: Instructions that you MUST follow to complete a task.

NOTE: Tips and additional information to help you complete a task.

## <span id="page-5-0"></span>**Packing List**

Before you begin installing your single board, please make sure that the following materials have been shipped:

- $\checkmark$  1 x AMD LX800 Nano ITX Main board
- $\checkmark$  1 x CD-ROM contains the followings:
	- User's manual (this manual in PDF file)
	- Drivers
- $\checkmark$  2 x Serial port cable
- $\checkmark$  1 x 6 to 20 pin power cable
- $\checkmark$  1 x Y cable
- $\checkmark$  1 x IDE HDD cable
- $\checkmark$  1 x Startup Manual

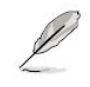

If any of the above items is damaged or missing, please contact your retailer.

## <span id="page-6-0"></span>**Revision History**

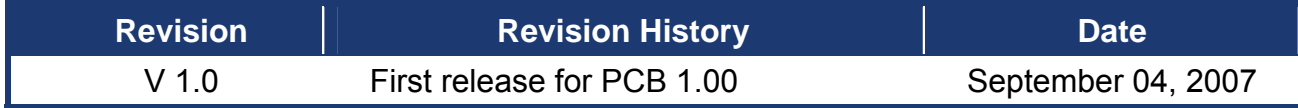

## <span id="page-7-0"></span>**Specifications Summary**

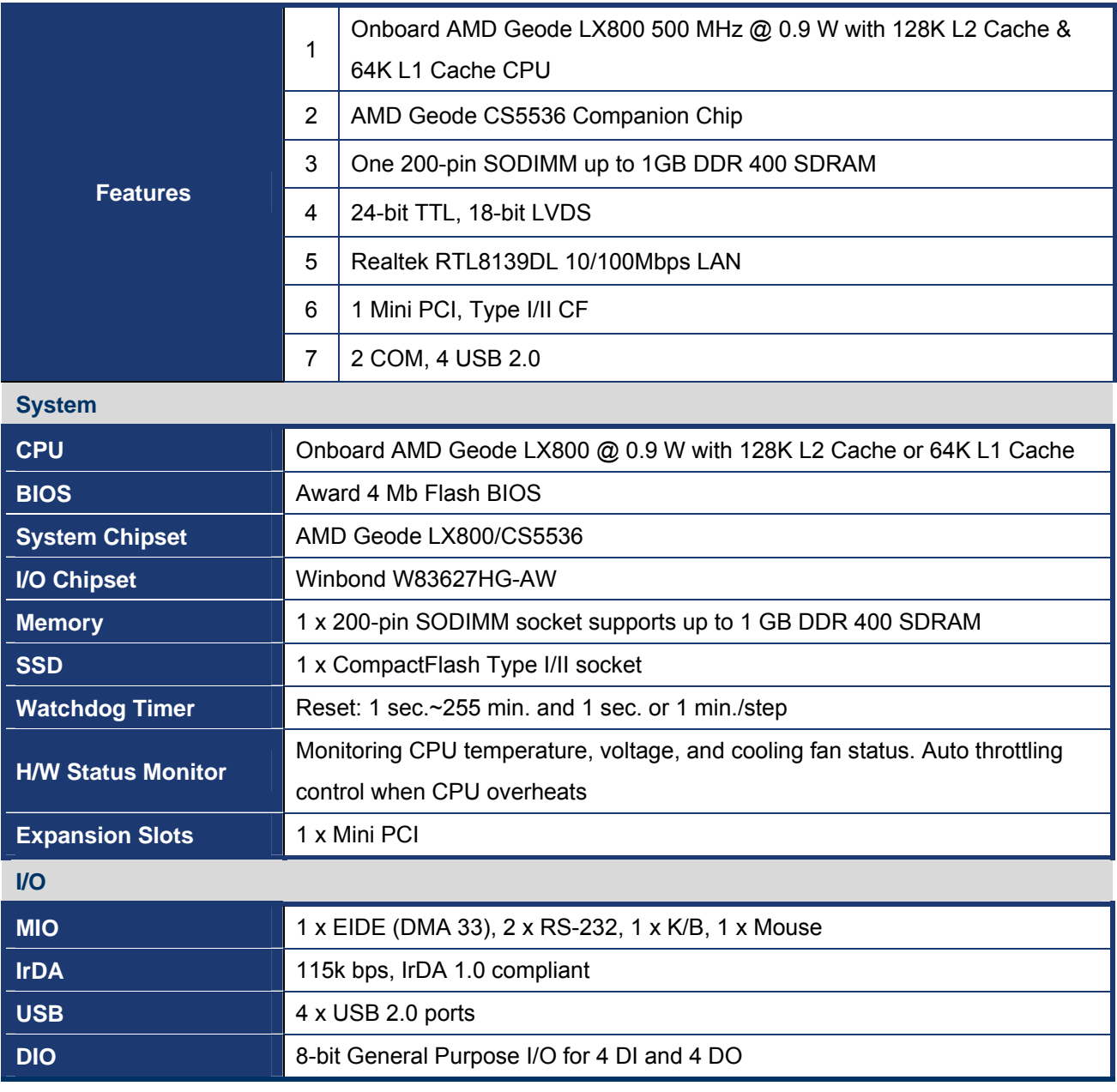

## **Specifications Summary**

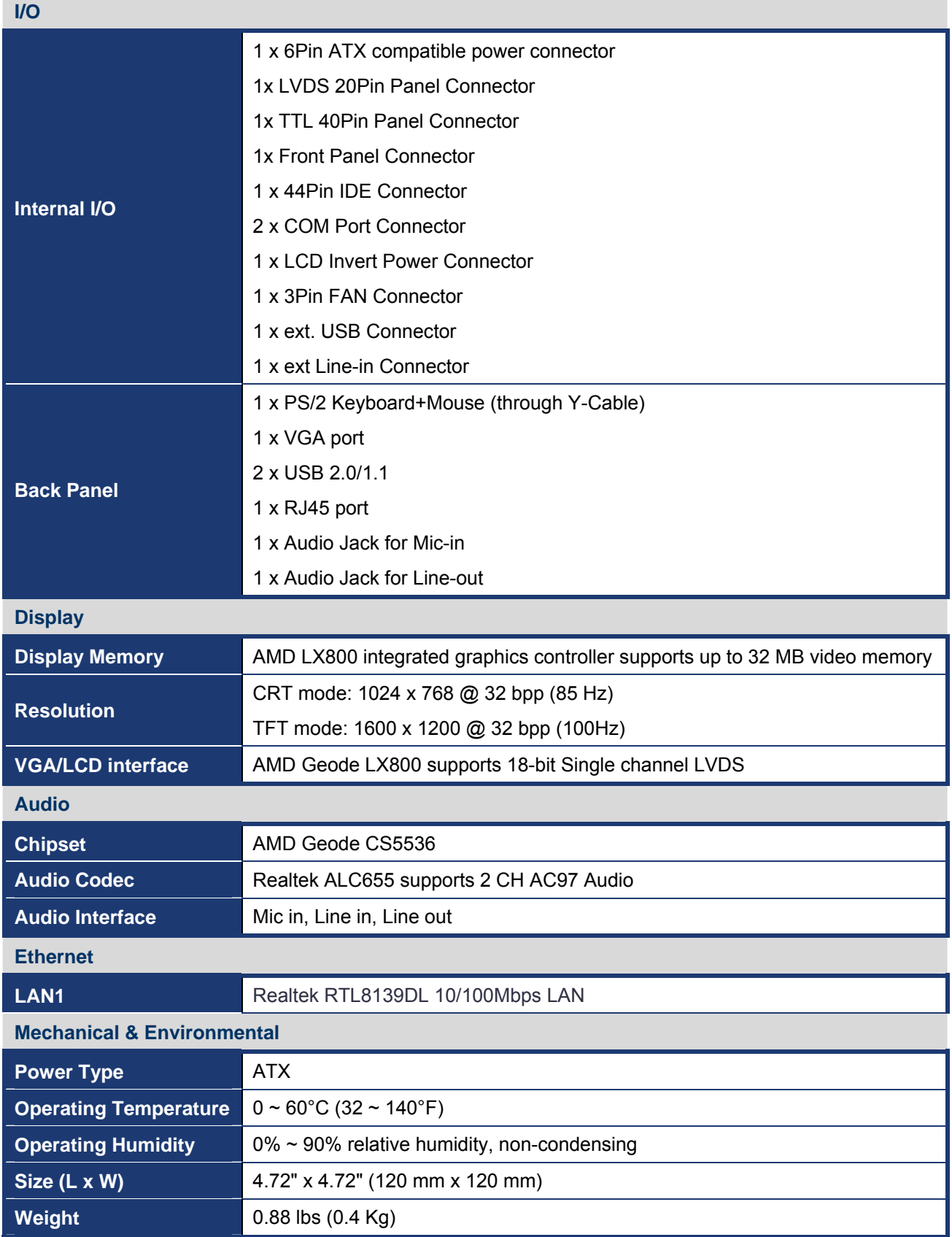

\* Specifications are subject to change without notice.

## <span id="page-9-0"></span>**Block Diagram**

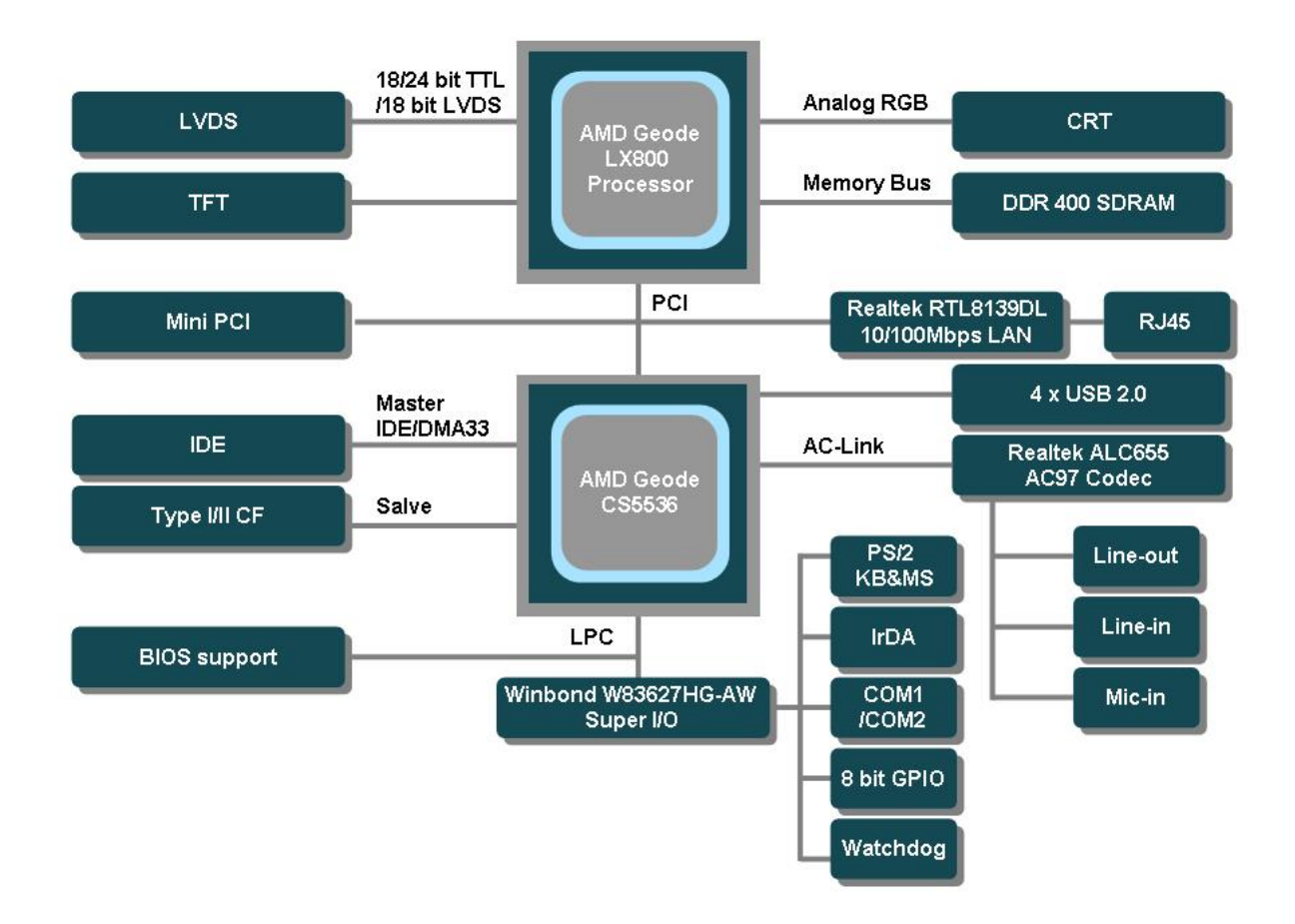

This chapter describes the motherboard features and the new technologies it supports.

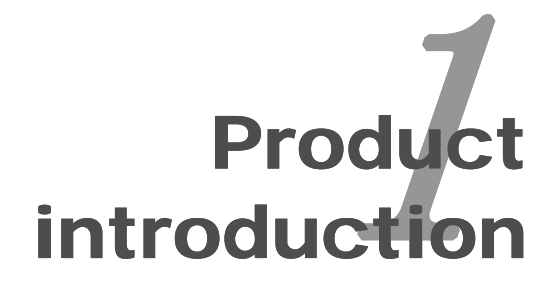

## <span id="page-11-0"></span>**Production Introduction**

#### **1.1 Before you Proceed**

Take note of the following precautions before you install motherboard components or change any motherboard settings.

- Unplug the power cord from the wall socket before touching any component.
- Use a grounded wrist strap or touch a safely grounded object or a metal object, such as the power supply case, before handling components to avoid damaging them due to static electricity
- Hold components by the edges to avoid touching the ICs on them.
- Whenever you uninstall any component, place it on a grounded antistatic pad or in the bag that came with the component.
- Before you install or remove any component, ensure that the ATX power supply is switched off or the power cord is detached from the power supply. Failure to do so may cause severe damage to the motherboard, peripherals, and/or components.

#### <span id="page-12-0"></span>**1.2 Motherboard Overview**

Before you install the motherboard, study the configuration of your chassis to ensure that the motherboard fits into it. Refer to the chassis documentation before installing the motherboard.

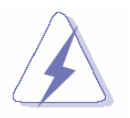

Make sure to unplug the power cord before installing or removing the motherboard. Failure to do so can cause you physical injury and damage motherboard components.

#### **1.2.1 Placement Direction**

When installing the motherboard, make sure that you place it into the chassis in the correct orientation. The edge with external ports goes to the rear part of the chassis as indicated in the image below.

#### **1.2.2 Screw Holes**

Place four (4) screws into the holes indicated by circles to secure the motherboard to the chassis.

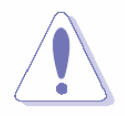

Do not over tighten the screws! Doing so can damage the motherboard.

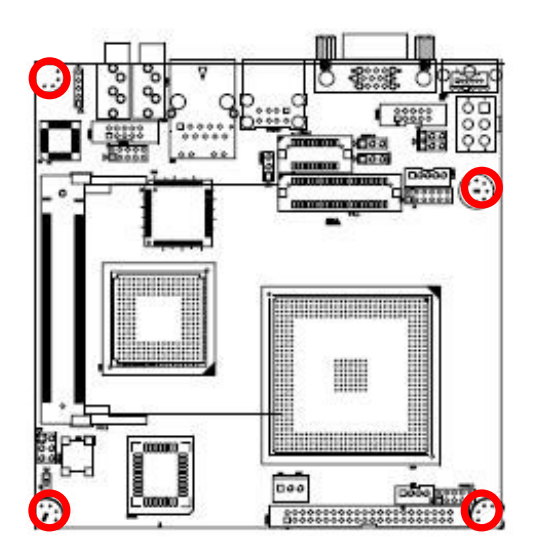

Place this side towards the rear of the chassis

#### <span id="page-13-0"></span>**1.3 Motherboard Layout**

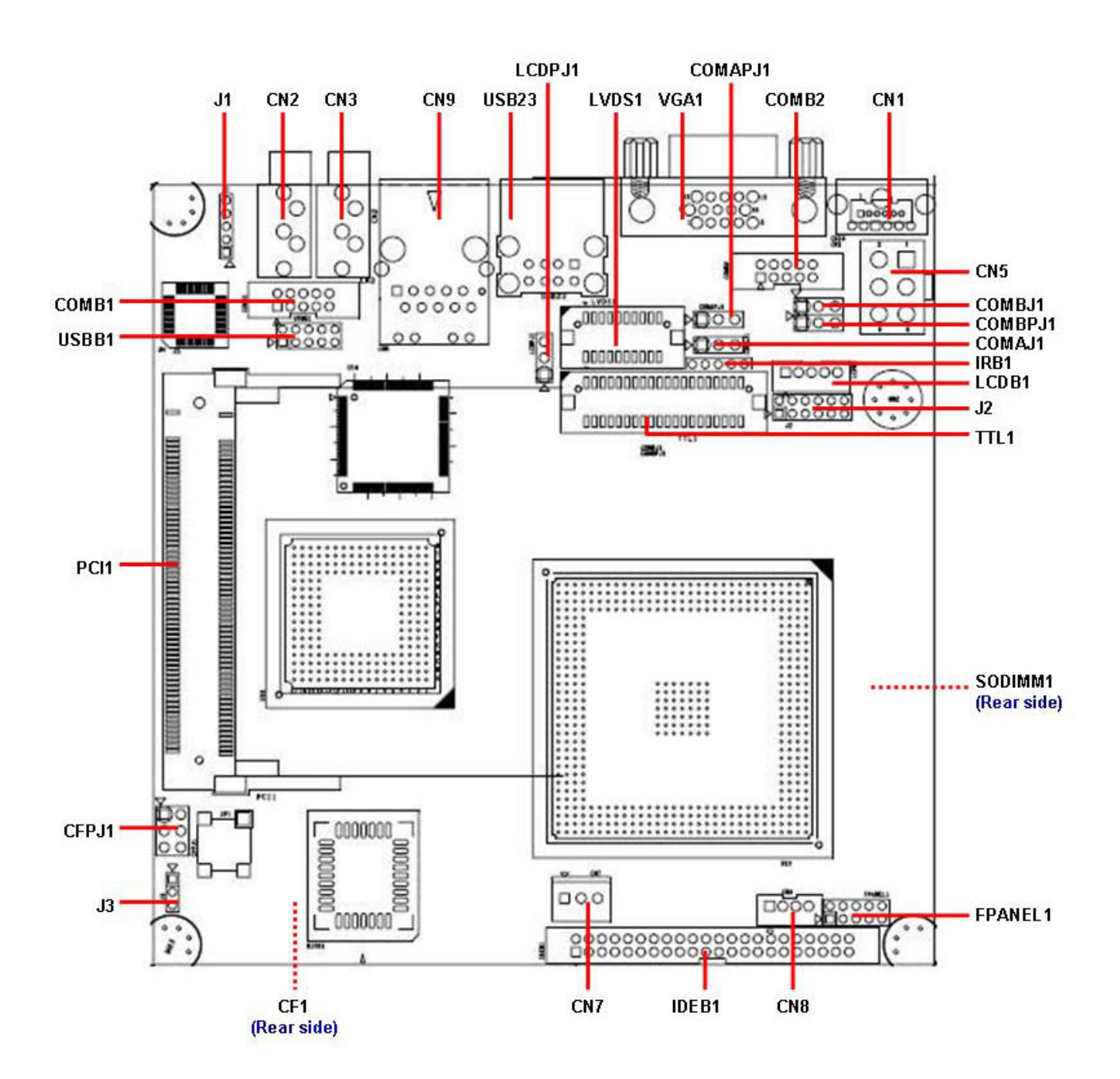

#### <span id="page-14-0"></span>**1.3.1 Layout Content List**

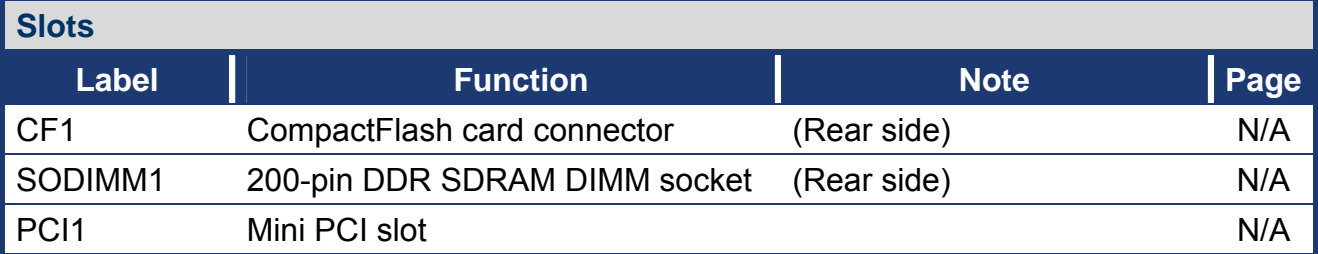

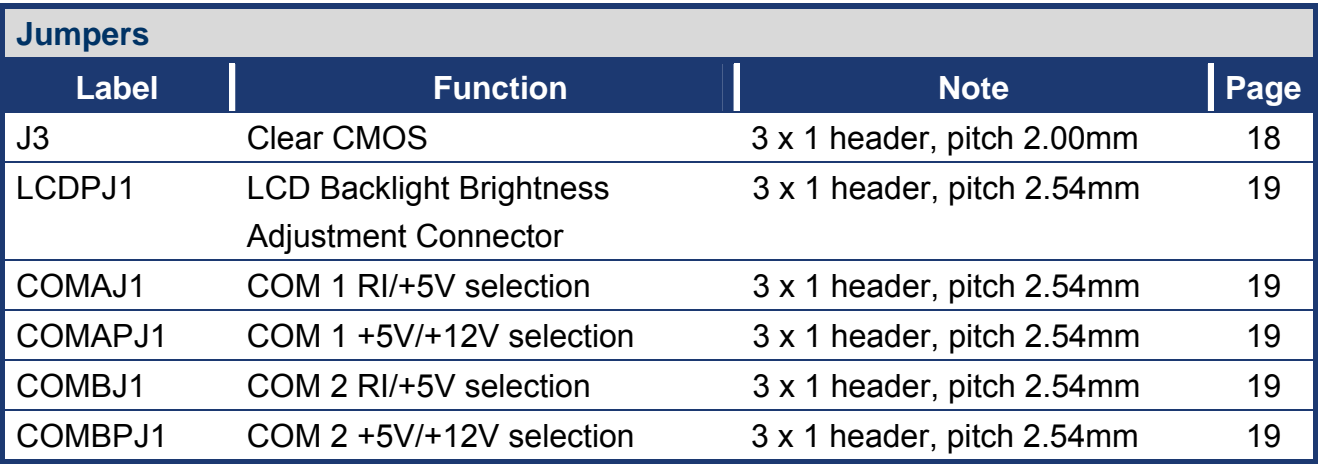

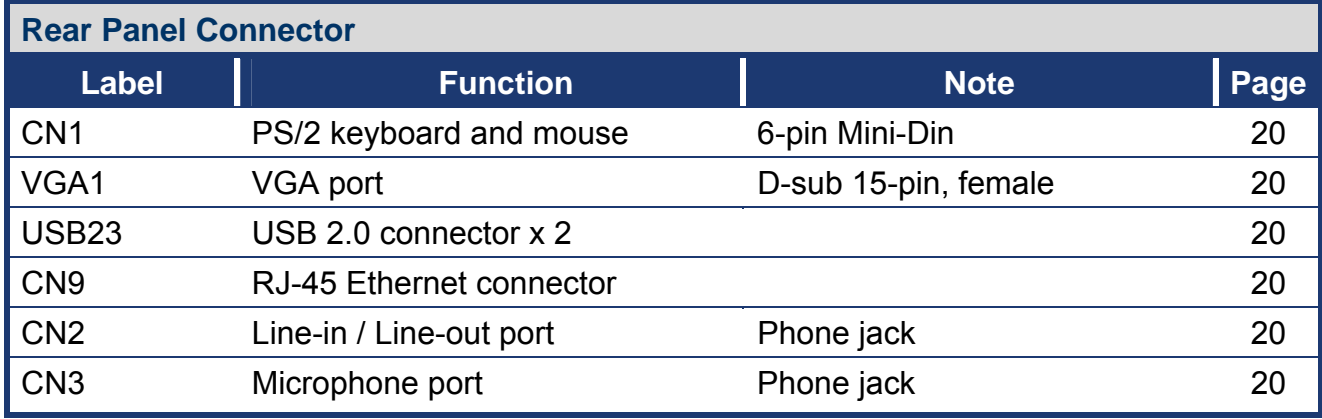

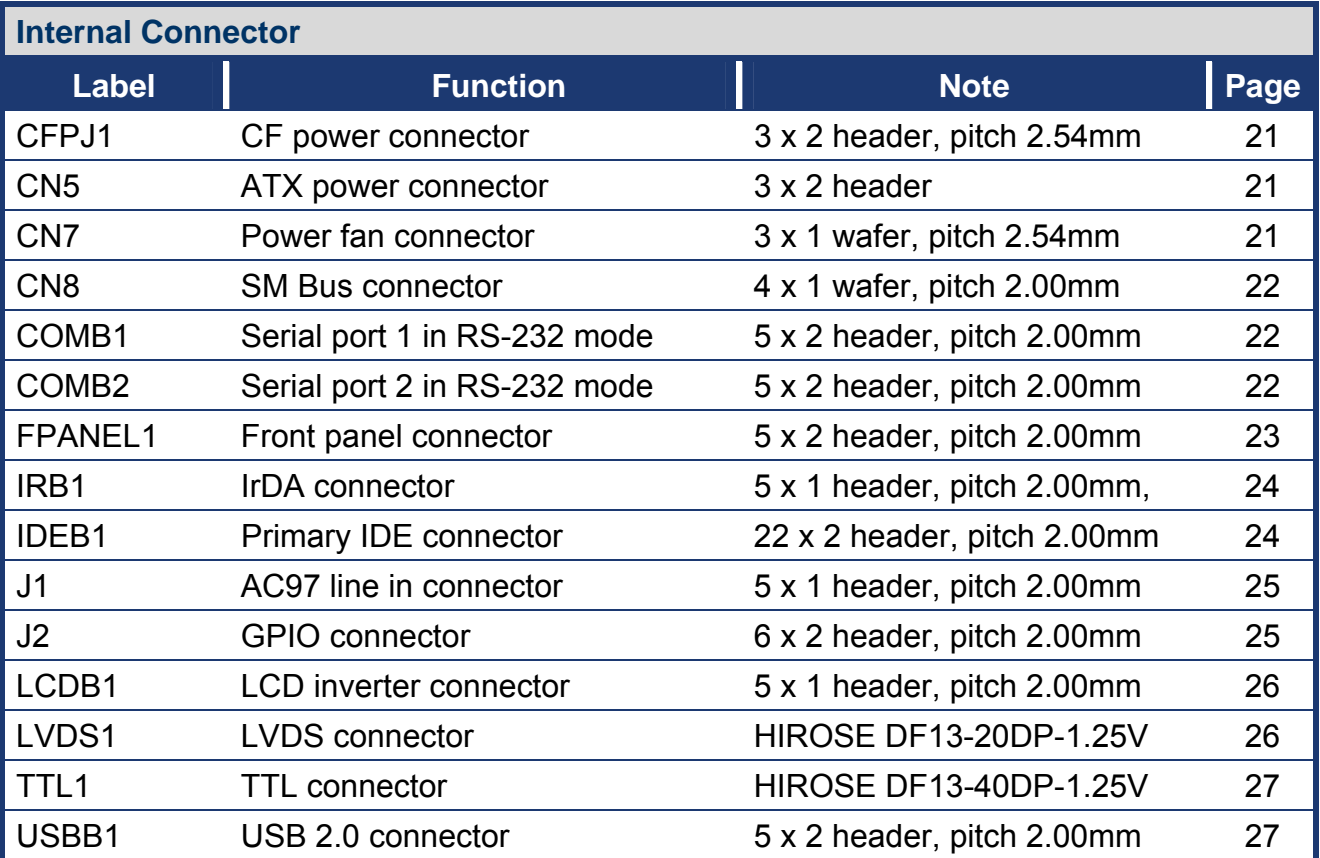

#### <span id="page-16-0"></span>**1.4 Expansion Slots**

In the future, you may need to install expansion cards. The following sub-sections describe the slots and the expansion cards that they support.

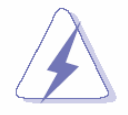

Make sure to unplug the power cord before adding or removing expansion cards. Failure to do so may cause you physical injury and damage motherboard components.

#### **1.4.1 Installing an Expansion Card**

- 1. Before installing the expansion card, read the documentation that came with it and make the necessary hardware settings for the card.
- 2. Remove the system unit cover (if your motherboard is already installed in a chassis).
- 3. Remove the bracket opposite the slot that you intend to use. Keep the screw for later use.
- 4. Align the card connector with the slot and press firmly until the card is completely seated on the slot.
- 5. Secure the card to the chassis with the screw you removed earlier.
- 6. Replace the system cover.

#### **1.4.2 Configuring an Expansion Card**

After installing the expansion card, configure it by adjusting the software settings.

- 1. Turn on the system and change the necessary BIOS settings.
- 2. Assign an IRQ to the card if needed.
- 3. Install the software drivers for the expansion card.

#### <span id="page-17-0"></span>**1.5 Jumpers**

#### **1.5.1 Clear CMOS (J3)**

This jumper allows you to clear the Real Time Clock (RTC) RAM in CMOS. You can clear the CMOS memory of date, time, and system setup parameters by erasing the CMOS RTC RAM data. The onboard button cell battery powers the RAM data in CMOS, which include system setup information such as system passwords. To erase the RTC RAM:

- 1. Turn OFF the computer and unplug the power cord.
- 2. Remove the onboard battery.
- 3. Move the jumper cap from pins 1-2 (default) to pins 2-3. Keep the cap on pins 2-3 for about 5~10 seconds, then move the cap back to pins 1-2.
- 4. Re-install the battery.
- 5. Plug the power cord and turn ON the computer.
- 6. Hold down the <Del> key during the boot process and enter BIOS setup to re-enter data.

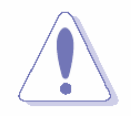

Except when clearing the CMOS, never remove the cap on J3 jumper default position. Removing the cap will cause system boot failure!

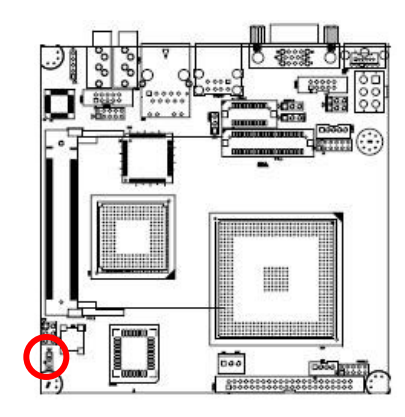

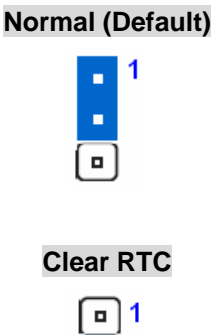

#### **+5V (Default)**  「懿 □ ×, ä, ▦ **+3.3V**   $\blacksquare$  $\begin{bmatrix} \overbrace{\begin{smallmatrix} 0 & 0 \\ 0 & 0 \end{smallmatrix}} & \overbrace{\begin{smallmatrix} 0 & 0 \\ 0 & 0 \end{smallmatrix}} & \overbrace{\begin{smallmatrix} 0 & 0 \\ 0 & 0 \end{smallmatrix}} \end{bmatrix}}$  $\blacksquare$  $1\sqrt{a}$

#### <span id="page-18-0"></span>**1.5.2 LCD Backlight Brightness Adjustment Connector (LCDPJ1)**

**1.5.3 COM1/COM2 RI/+5V Selection (COMAJ1, COMBJ1)** 

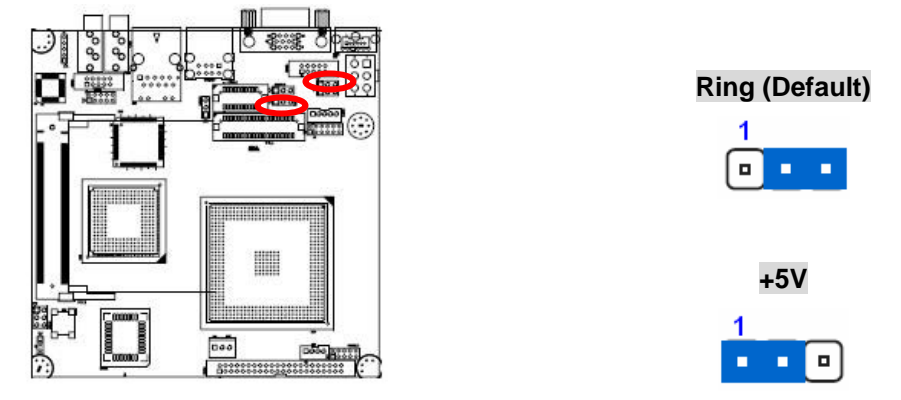

**1.5.4 COM1/COM2 +5V/+12V Selection (COMAPJ1, COMBPJ1)** 

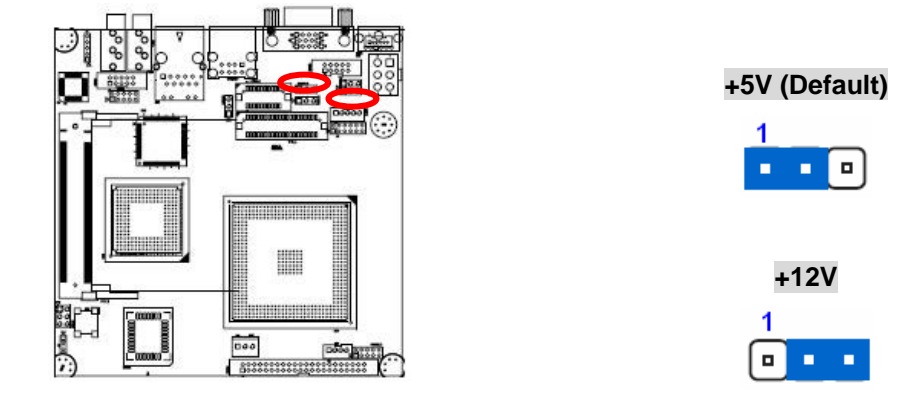

#### <span id="page-19-0"></span>**1.6 Connectors**

#### **1.6.1 Rear Panel Connectors**

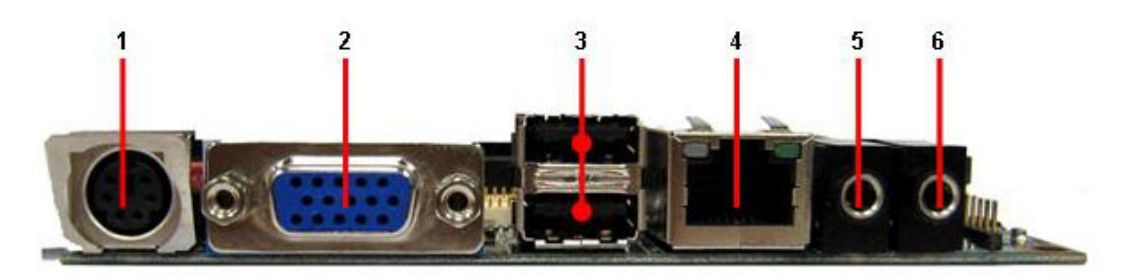

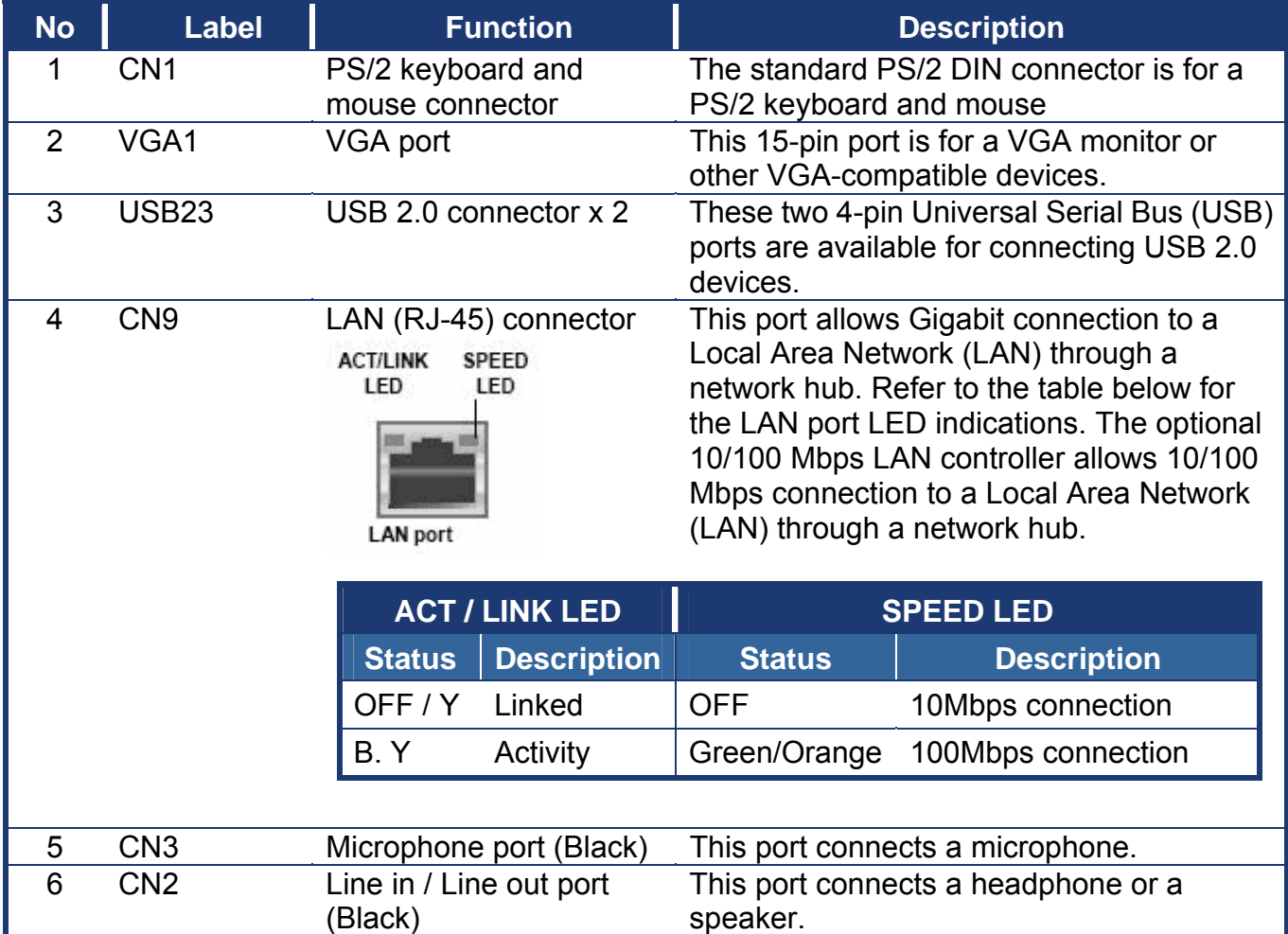

#### 1 VCC-₽ō **VCC VCCCF VCCCF** VCC3 VCC3 ▦

#### <span id="page-20-0"></span>**1.6.2 CF Power Connector (CFPJ1)**

#### **1.6.3 ATX Power Connector (CN5)**

This connector is for ATX power supply plugs. The power supply plugs are designed to fit this connector in only one orientation. Find the proper orientation and push down firmly until the connector completely fit.

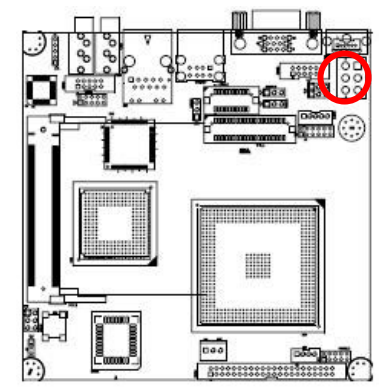

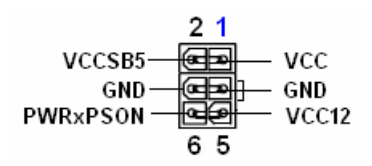

#### **1.6.4 Power Fan Connector (CN7)**

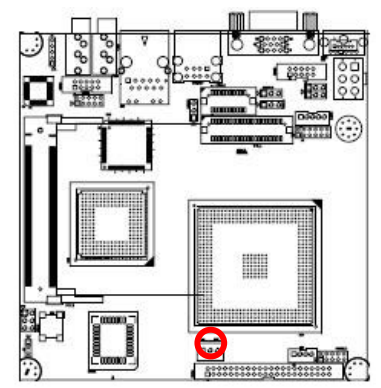

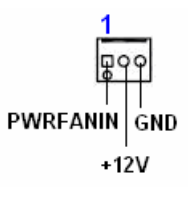

<span id="page-21-0"></span>**1.6.5 SM Bus Connector (CN8)** 

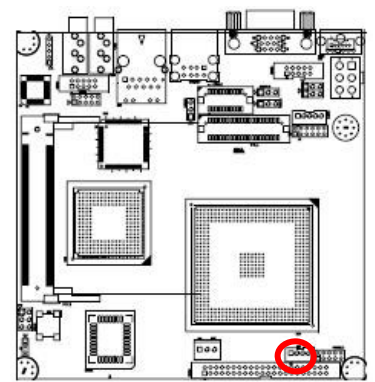

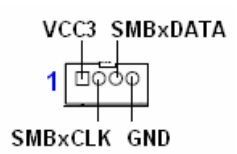

#### **1.6.6 Serial port 1 in RS-232 mode (COMB1)**

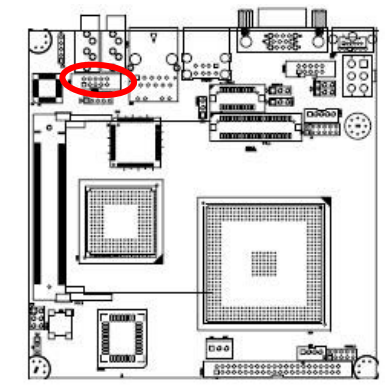

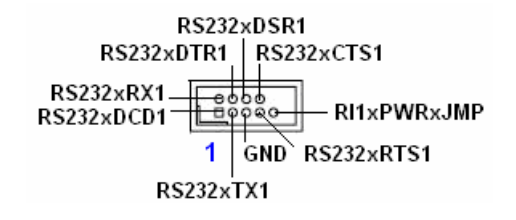

#### **1.6.7 Serial port 2 in RS-232 mode (COMB2)**

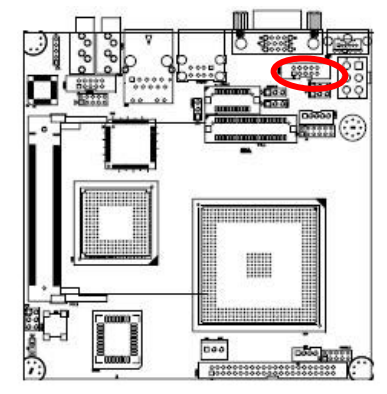

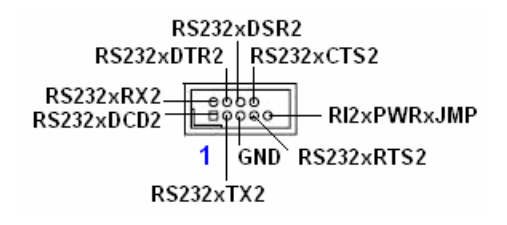

#### <span id="page-22-0"></span>**1.6.8 Front Panel Connector (FPANEL1)**

This connector supports several chassis-mounted functions.

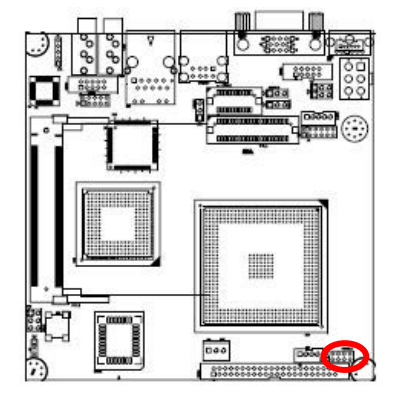

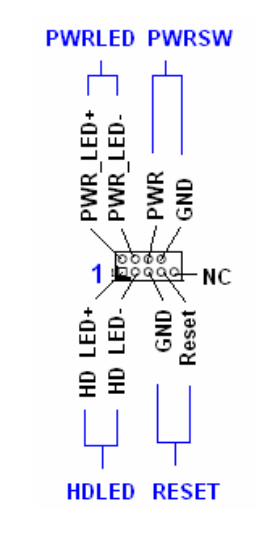

#### **System Power LED (2-pin PWRLED)**

This 2-pin connector is for the system power LED. Connect the chassis power LED cable to this connector. The system power LED lights up when you turn on the system power, and blinks when the system is in sleep mode.

#### **• ATX Power Button/Soft-off Button (2-pin PWRSW)**

This connector is for the system power button. Pressing the power button turns the system on or puts the system in sleep or soft-off mode depending on the BIOS settings. Pressing the power switch for more than four seconds while the system is ON turns the system OFF.

#### **• Hard Disk Drive Activity LED (2-pin HDLED)**

This 2-pin connector is for the HDD Activity LED. Connect the HDD Activity LED cable to this connector. The IDE LED lights up or flashes when data is read from or written to the HDD.

#### z **Reset Button (2-pin RESET)**

This 2-pin connector is for the chassis-mounted reset button for system reboot without turning off the system power.

<span id="page-23-0"></span>**1.6.9 IrDA Connector (IRB1)** 

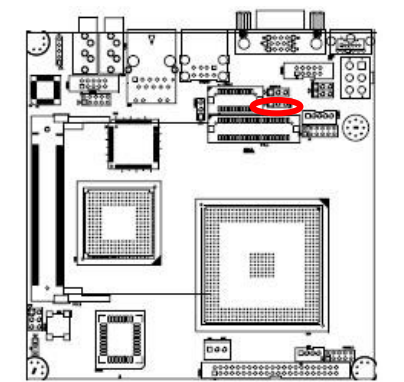

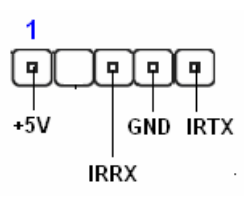

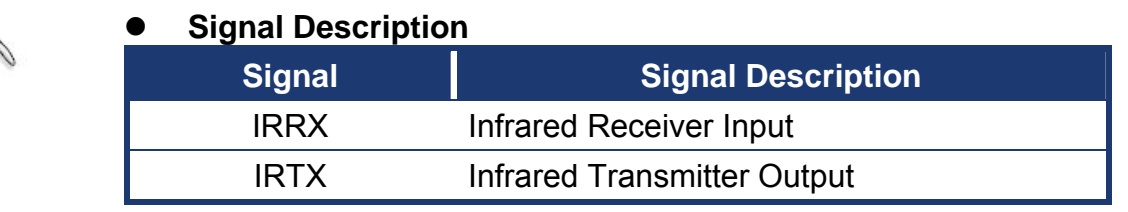

#### **1.6.10 Primary IDE Connector (IDEB1)**

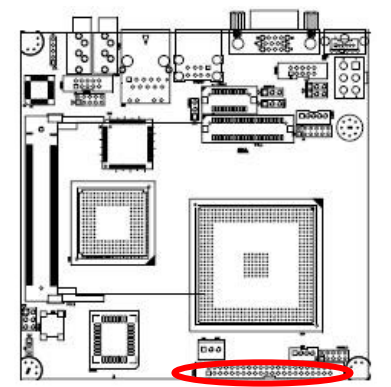

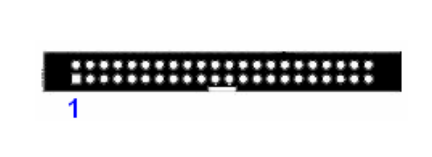

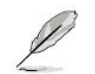

Orient the red markings (usually zigzag) on the IDE cable to Pin 1.

#### <span id="page-24-0"></span>**1.6.11 AC97 Line-in Connector (J1)**

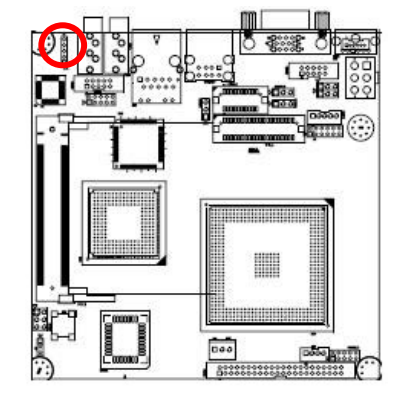

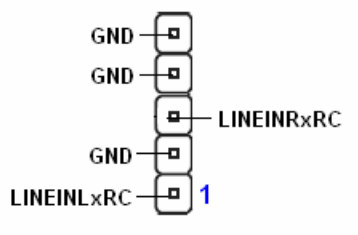

#### **1.6.12 GPIO Connector (J2)**

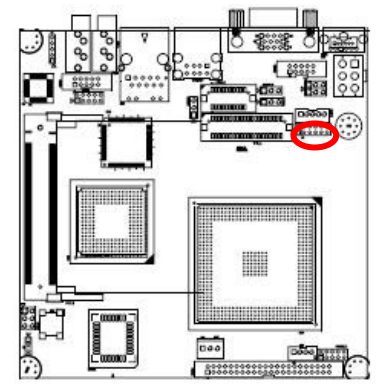

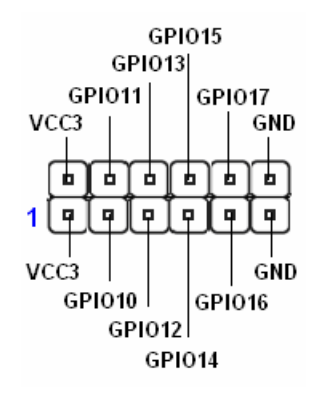

# ▦

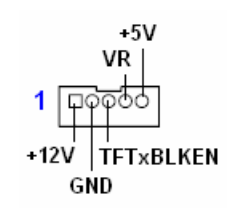

For inverters with adjustable Backlight function, it is possible to control the LCD brightness through the VR signal controlled by **LCDPJ1**. Please see the **LCDPJ1** section for detailed circuitry information.

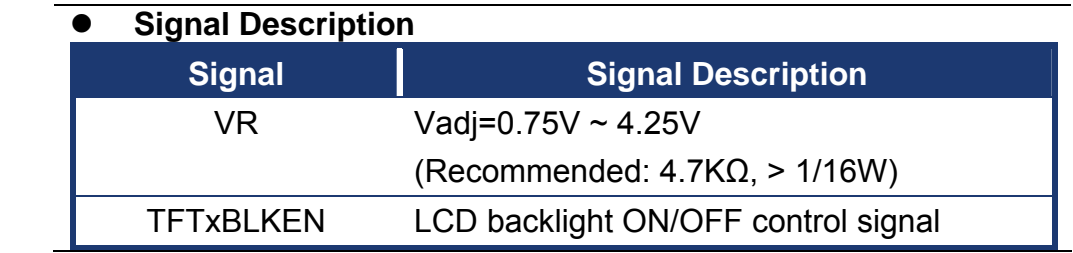

#### **1.6.14 LVDS Connector (LVDS1)**

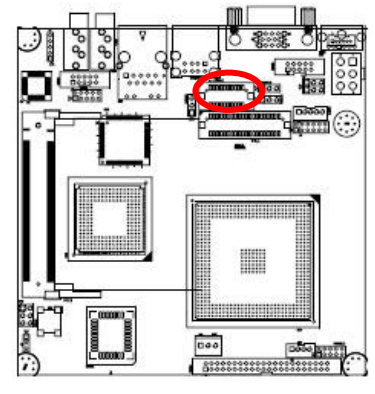

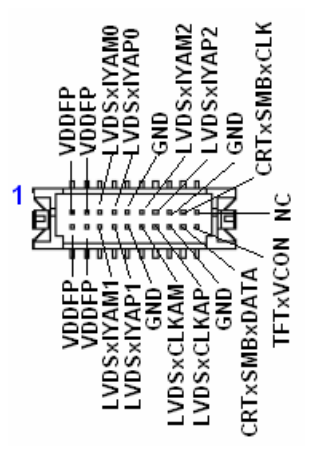

#### <span id="page-25-0"></span>**1.6.13 LCD Inverter Connector (LCDB1)**

#### <span id="page-26-0"></span>**1.6.15 TTL Connector (TTL1)**

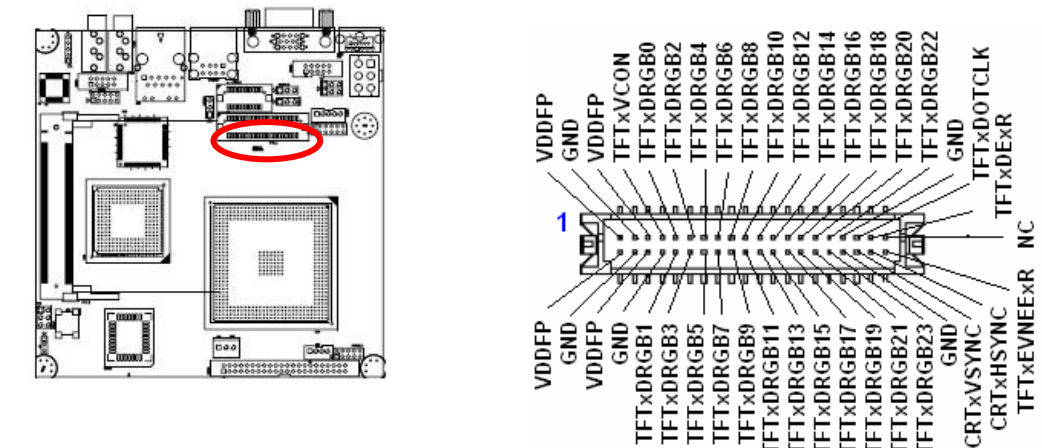

#### **1.6.16 USB 2.0 Connector (USBB1)**

These connectors are for USB 2.0 ports. Connect the USB/GAME module cable to any of these connectors, then install the module to a slot opening at the back of the system chassis. These USB connectors comply with USB 2.0 specification that supports up to 480 Mbps connection speed.

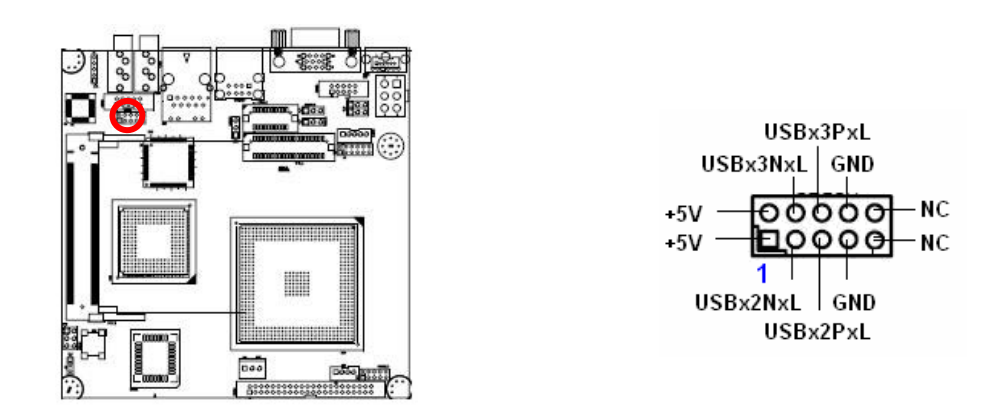

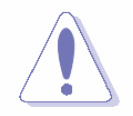

Never connect a **1394 cable** to the USB connectors. Doing so will damage the motherboard!

The USB module is purchased separately.

Free Manuals Download Website [http://myh66.com](http://myh66.com/) [http://usermanuals.us](http://usermanuals.us/) [http://www.somanuals.com](http://www.somanuals.com/) [http://www.4manuals.cc](http://www.4manuals.cc/) [http://www.manual-lib.com](http://www.manual-lib.com/) [http://www.404manual.com](http://www.404manual.com/) [http://www.luxmanual.com](http://www.luxmanual.com/) [http://aubethermostatmanual.com](http://aubethermostatmanual.com/) Golf course search by state [http://golfingnear.com](http://www.golfingnear.com/)

Email search by domain

[http://emailbydomain.com](http://emailbydomain.com/) Auto manuals search

[http://auto.somanuals.com](http://auto.somanuals.com/) TV manuals search

[http://tv.somanuals.com](http://tv.somanuals.com/)